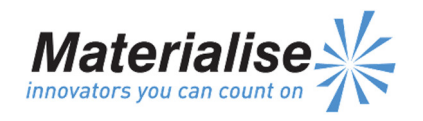

3001 Leuven

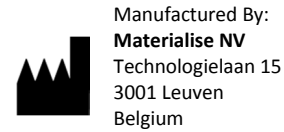

 $\epsilon$ 0120

Quick Start - Nederlandstalige gebruiksaanwijzing

Dit document bevat algemene instructies voor het gebruik van ProPlan CMF. Raadpleeg de gebruikershandleiding voor gedetailleerde instructies.

## BESCHRIJVING

ProPlan CMF is gebruiksvriendelijke scannergebaseerde beeldverwerkingssoftware met 3Dvisualisatie functies om chirurgische ingrepen in de Cranio-Maxillofaciale (CMF) regio te plannen. CT beelden en MRI beelden kunnen interactief gevisualiseerd en gesegmenteerd worden en omgezet in een 3D weergave van de anatomie.

#### INDICATIES VOOR GEBRUIK

ProPlan CMF is bedoeld om te gebruiken als een software interface en beeldsegmentatie system voor de overdracht van beeldinformatie van een medische scanner zoals een CT scanner of een MRI scanner. Het is ook bedoeld als pre-operatieve software voor het simuleren/evalueren van implantaatplaatsing en chirurgische behandelingsopties.

ProPlan CMF is bedoeld om te gebruiken in het domein van de Cranio-Maxillofaciale chirurgie.

#### CONTRA-INDICATIES

Geen

## WAARSCHUWINGEN

- Dit product dient door geschoolde technici gebruikt te worden. Het resultaat moet geverifieerd worden door de verantwoordelijke arts.
- De 3D reconstructies moeten vergeleken worden met de slice beelden en geverifieerd voor goedkeuring door de verantwoordelijke arts.
- Het is de uiteindelijke plicht van de arts om zijn/haar professionele oordeel te gebruiken bij de beslissing om de operatieplanning gemaakt met het medisch hulpmiddel (de software) al dan niet te volgen.
- Voor scans genomen met een inter-slice afstand van 1 mm varieert de nauwkeurigheid van de 3D reconstructies in de software tussen 0,1 en 0,2 mm.

Het gebruik van grotere inter-slice afstanden is niet aanbevolen.

- ProPlan CMF Guides dienen door een geschoolde arts te worden gebruikt voor het uivoeren van chirurgische ingrepen.
- Denk eraan dat deze patiëntspecifieke instrumenten op basis van CT/MRI-scans van de patiënt zijn gemaakt. Indien de anatomie van de patiënt sinds het moment van de CT/MRI-scan in aanzienlijke mate is veranderd, dienen de instrumenten of modellen niet te worden gebruikt.

## VOORZORGEN

- De kwaliteit van de beelden in de ProPlan CMF software is afhankelijk van de kwaliteit van de gescande beelden. Om optimale resultaten te verkrijgen, gebruik de scan parameters die zijn opgegeven in het scanprotocol.
- Het is aangeraden om de guide of het model te gebruiken binnen 6 maanden na het uitvoeren van de CT/MRI scan waarop ze gebaseerd zijn. Als de anatomie van de patient aanzienlijk veranderd is sinds de CT/MRI-scan dient de guide of het model niet gebruikt te worden, zelfs niet als de periode van 6 maanden nog niet is verstreken.

# INSTRUCTIES VOOR GEBRUIK

• Installatie

Sluit alle andere toepassingen voor het installeren van ProPlan CMF. Installeer ProPlan CMF met behulp van het gedownloade 'ProPlanCMFSetup.msi' installatiebestand. U moet beschikken over beheersrechten om de software te installeren. Dit betekent dat u ofwel moet ingelogd zijn als beheerder voor het uitvoeren van het installatieprogramma of dat u met de rechtermuisknop moet klikken op het installatieprogramma terwijl u de Shift-toets ingedrukt houdt om vervolgens de optie 'Run as administrator' te kiezen.

Volg de instructies op het scherm om ProPlan CMF te installeren.

• Opstarten

Om ProPlan CMF te starten, dubbelklikt u op het ProPlan CMF pictogram op uw bureaublad of gaat u via het Start> Alle programma's> Synthes > ProPlan CMF en kies om ProPlan CMF uit te voeren.

ProPlan CMF is beveiligd met een wachtwoord. Voer ProPlan CMF uit na de installatie om de Password Request Wizard te starten. De wizard toont u de mogelijkheden om een wachtwoord aan te vragen. Volg de instructies op het scherm.

De startpagina wordt geopend wanneer de software wordt gestart. Klik op Open Project om een ProPlan

Release version: PROPLAN CMF Software 2.0 Page 1 of 2 L-26013-02 L-26013-02 Last updated: September 2014 DSUS/CMF/1014/0219a

CMF bestand te openen of klik op Import Images om DICOM beelden te importeren.

Wanneer een ProPlan CMF project is geopend toont het Overview scherm een overzicht van alle beschikbare ProPlan CMF wizards en diensten. Beweeg over een menu-item aan de linkerkant van uw scherm om meer informatie in het informatievenster weer te geven. Klik op het menuitem aan de linkerkant om een van de wizards op te starten.

• Software Systeemvereisten ProPlan CMF kan gebruikt worden op deze systemen :

Software Windows Vista SP2 x 32/64; Windows 7 x 32/64; Windows 8 x 32/64;

Nota : ProPlan CMF ondersteunt de x32 en x64 platformen. We raden aan om een x64 versie van de ProPlan CMF software te installeren op een X64-bit machine. Dit zal de prestatie en de stabiliteit van de software verhogen, vooral bij gebruik van grote databestanden.

Bijkomende software vereisten : Internet Explorer 8.0 of hoger Adobe Reader x of hoger

Hardware systeemvereisten

ProPlan CMF kan gebruikt worden op deze opstelling:

> Intel Core2Duo of gelijkwaardig; 3GB RAM; AMD Radeon of NVIDIA GeForce grafische kaart met 256MB RAM of gelijkwaardig;

Om een optimale prestatie te verzekeren, raden wij aan deze configuratie (of hoger) te gebruiken:

Intel i3 of gelijkwaardig 4GB RAM; AMD Radeon or NVIDIA GeForce grafische kaart met 256MB RAM of gelijkwaardig

Nota : het is absoluut noodzakelijk de juiste drivers voor de videokaart en alle andere hardware te gebruiken zoals voorzien door de fabrikant van uw computer.

## **CONTACT**

Materialise NV Technologielaan 15 B-3001 Leuven België Tel: +32 16 744 531

USA and Canada: Materialise, Inc. 44650 Helm Court Plymouth Michigan, 48170 Phone: 1-855-229-2207